## **"Optimus Maximus (Aux)" protocol** Version 1.1, 2006-2009, Art. Lebedev Studio

When connected to a PC or Mac, Maximus will be exposed as generic Mass Storage Device (referred later as virtual Disk) that can be used to control the device and display images on the OLED buttons. Just open an appropriate .sys file and write commands or data to them, check **appendix #A** for some usage examples. There are also a several HID devices in Maximus, please refer to **table #3** for more information.

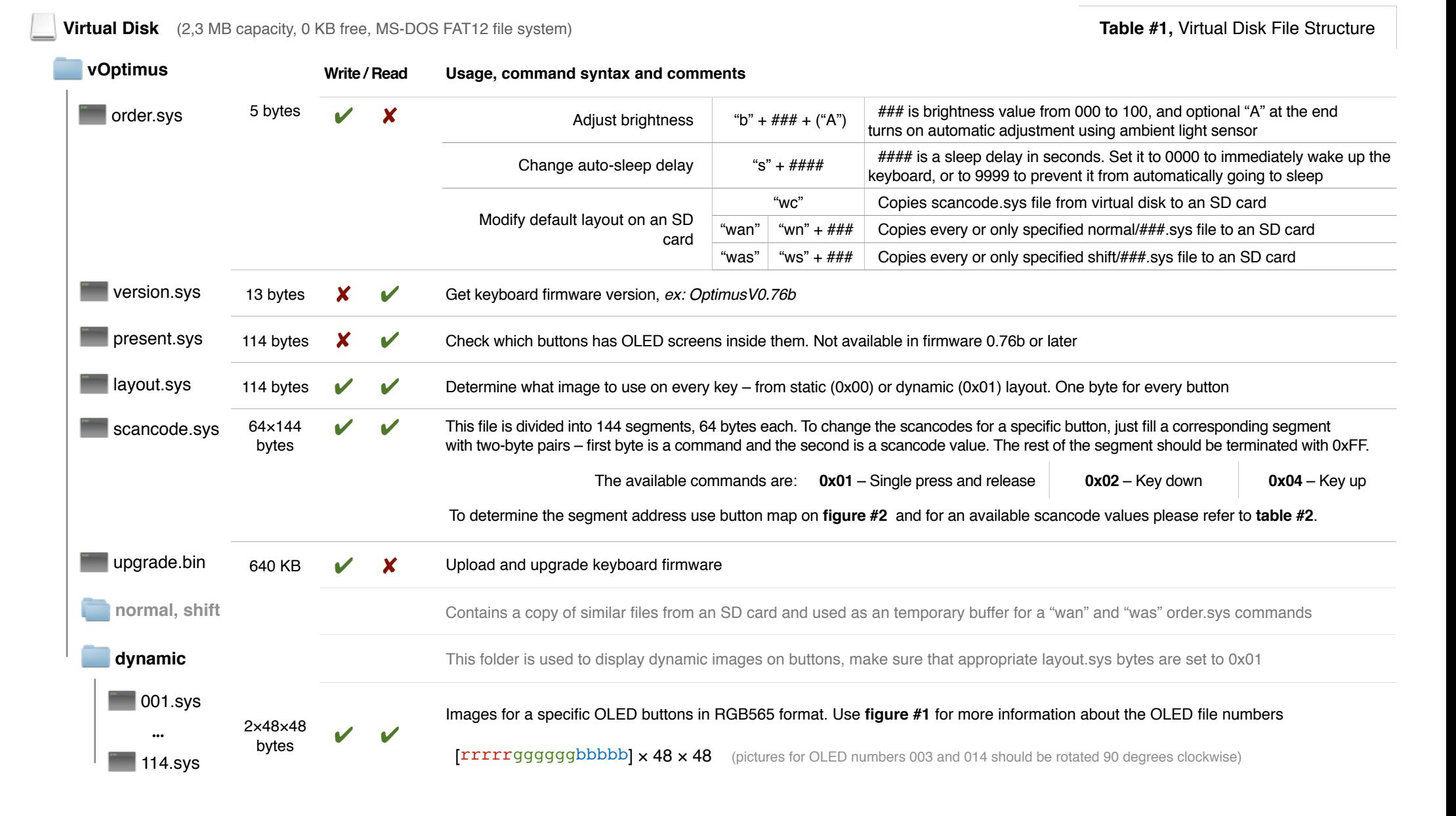

## **Figure #1,** OLED Numbers

Defines which ###.sys image file to use

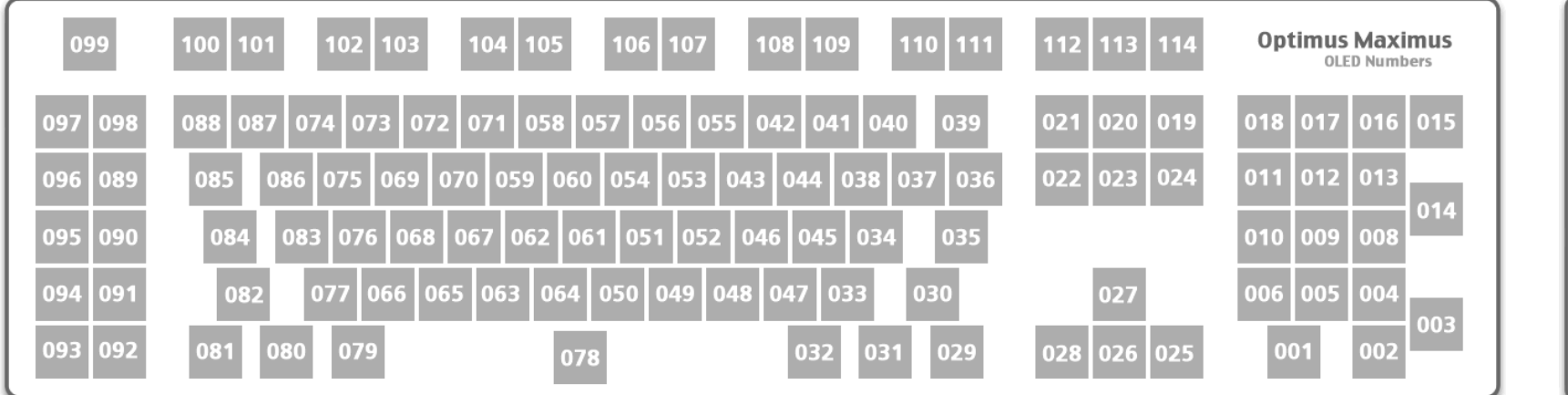

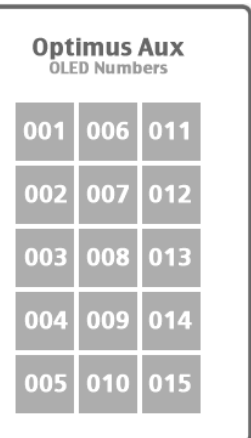

**Note**: OLED number 007 is not used in Optimus Maximus

## **Figure #2, Button Numbers**

Multiply by 64 to determine segment byte address in scancode.sys for a specific button

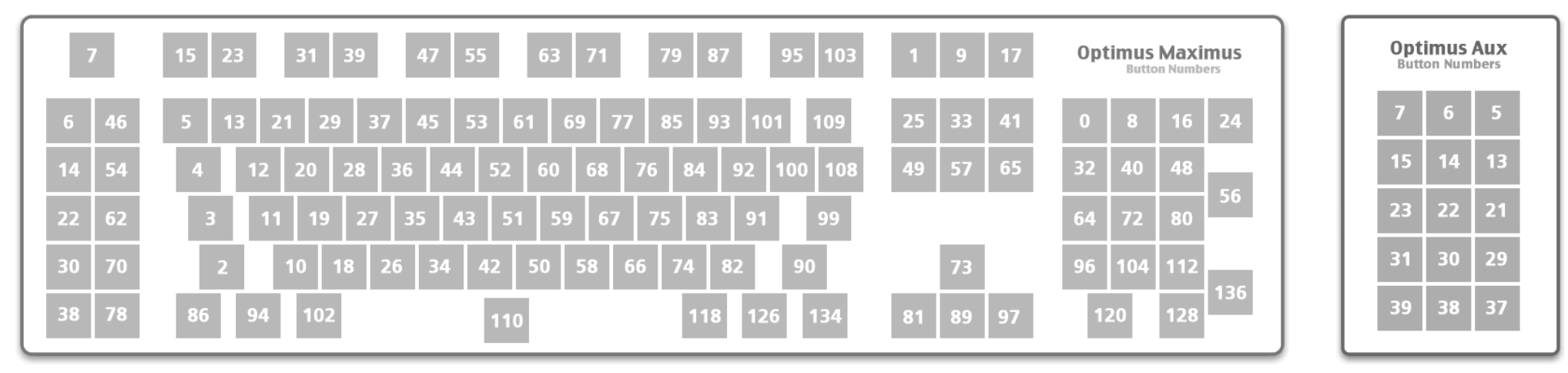

 **Unused button numbers**: 88, 93, 105-107, 111, 113–117, 119, 121–125, 127, 129–133, 135, 137–143

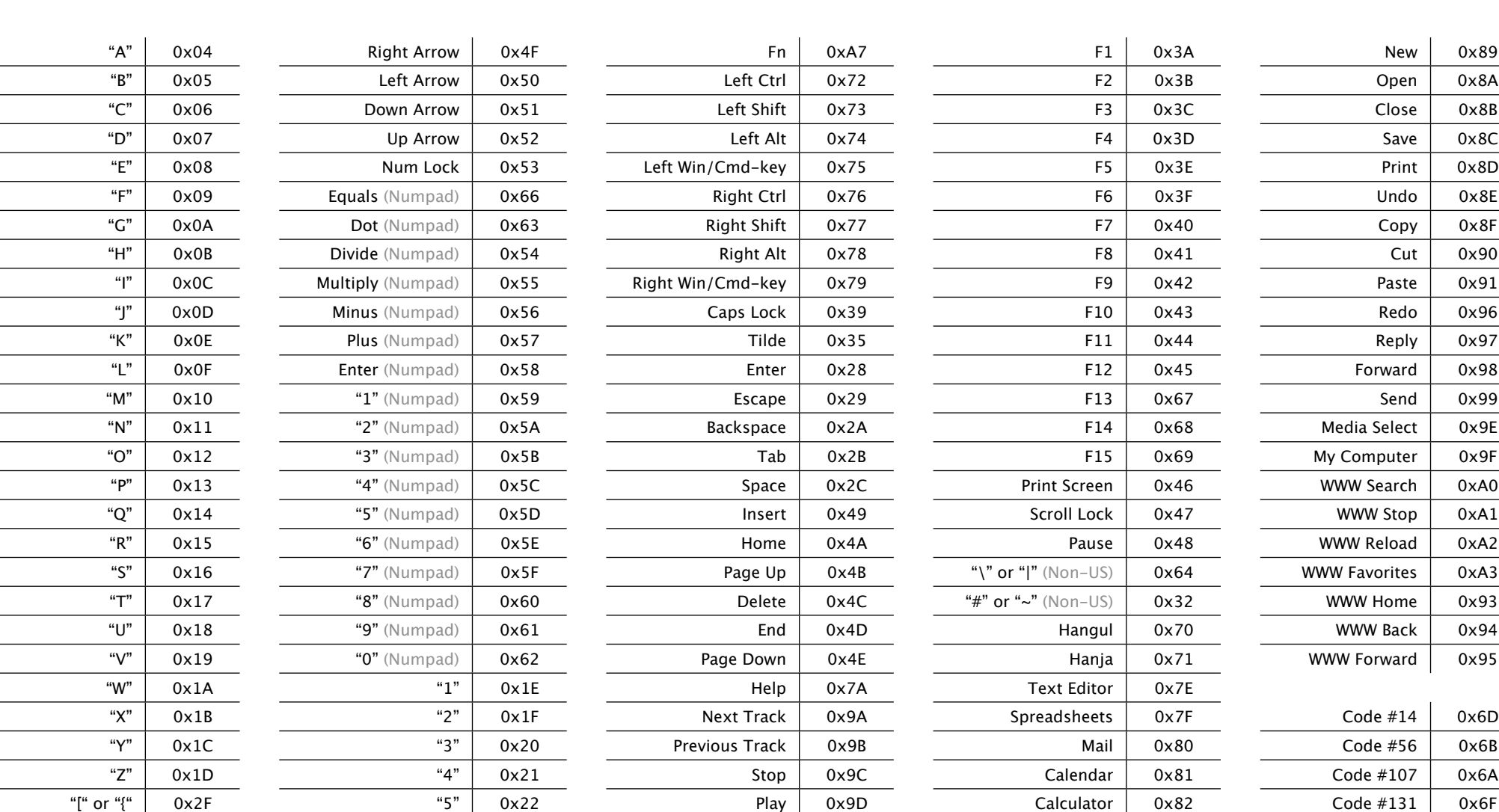

"]" or "}" | 0x30 "6" | 0x23 Mute | 0x7B App. Left | 0x84 Code #132 | 0x6E "\" or "|" 0x31 "7" 0x24 Volume Down 0x7C App. Right 0x85 Code #133 0x6C

Comma 0x36 "9" 0x26 Power 0xA4 Tasks 0x86 Reserved 0x00 Dot 0x37 "0" 0x27 Sleep 0xA5 Spell 0x87 ErrorRollOver 0x01 "/" or "?" 0x38 Minus / Underscore 0x2D Wake Up 0xA6 File Manager 0x88 POSTFail 0x02 Apostrophe 0x34 Equals / Plus 0x2E Log O! 0x83 O"ce 0x92 ErrorUndefined 0x03

Semicolon 0x33 "8" 0x25 Volume Up 0x7D Application 0x65

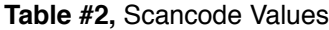

## **Table #3,** Devices and IDs

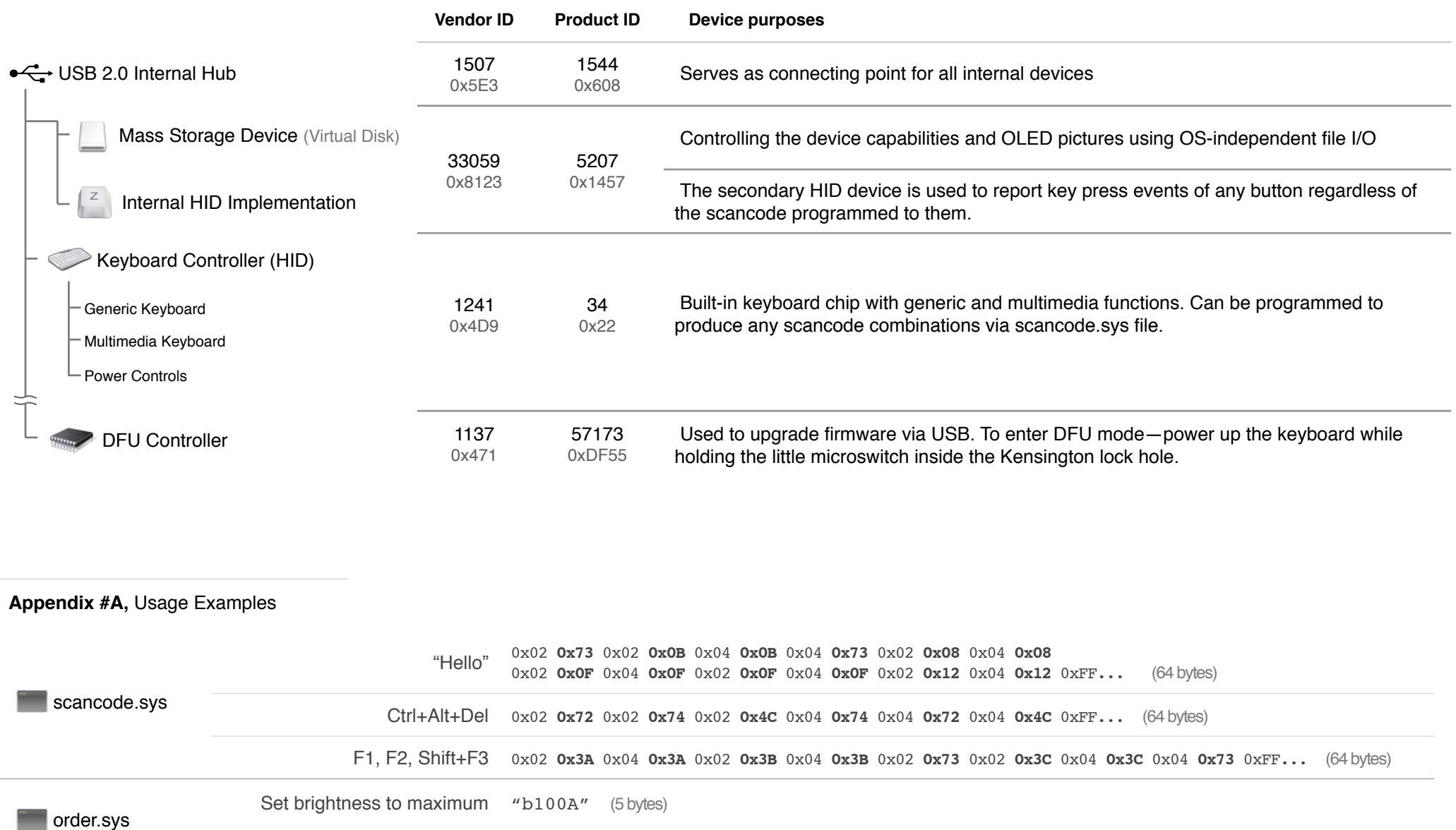

Turn auto-sleep off "s9999" (5 bytes)